Priročnik za program Computer Setup (F10) Poslovni računalniki HP Compaq 6000 Pro

© Copyright 2009 Hewlett-Packard Development Company, L.P. Informacije v tem priročniku se lahko spremenijo brez poprejšnjega obvestila.

Microsoft, Windows in Windows Vista so ali blagovne znamke ali registrirane blagovne znamke podjetja Microsoft Corporation v Združenih državah Amerike in/ali drugih državah.

Edine garancije za HP-jeve izdelke oziroma storitve so navedene v izrecnih izjavah o jamstvu, priloženih tem izdelkom oziroma storitvam. Noben del tega dokumenta se ne sme razlagati kot dodatno jamstvo. HP ni odgovoren za tehnične ali uredniške napake ali pomanjkljivosti v tem dokumentu.

Ta dokument vsebuje zasebne informacije, ki so zaščitene z avtorskimi pravicami. Nobenega dela tega dokumenta ne smete fotokopirati, reproducirati ali prevesti v drug jezik brez poprejšnjega izrecnega pisnega dovoljenja družbe Hewlett-Packard Company.

Priročnik za program Computer Setup (F10)

Poslovni računalniki HP Compaq 6000 Pro

Prva izdaja (september 2009)

Št. dela dokumenta: 576437-BA1

### **O tej knjigi**

V tem priročniku so navodila za program Computer Setup, ki omogoča spreminjanje konfiguracije in privzetih nastavitev računalnika pri namestitvi nove strojne opreme ali vzdrževanju.

- **OPOZORILO!** Tako poudarjeno besedilo opozarja, da utegnete biti izpostavljeni telesnim poškodbam ali smrtni nevarnosti, če ne boste upoštevali navodil.
- **POZOR:** Tako poudarjeno besedilo opozarja, da lahko pride do poškodbe opreme oziroma izgube podatkov, če ne boste upoštevali navodil.
- **FOPOMBA:** Tako poudarjeno besedilo opozarja na pomembne dodatne informacije.

# **Kazalo**

#### **Program Computer Setup (F10)**

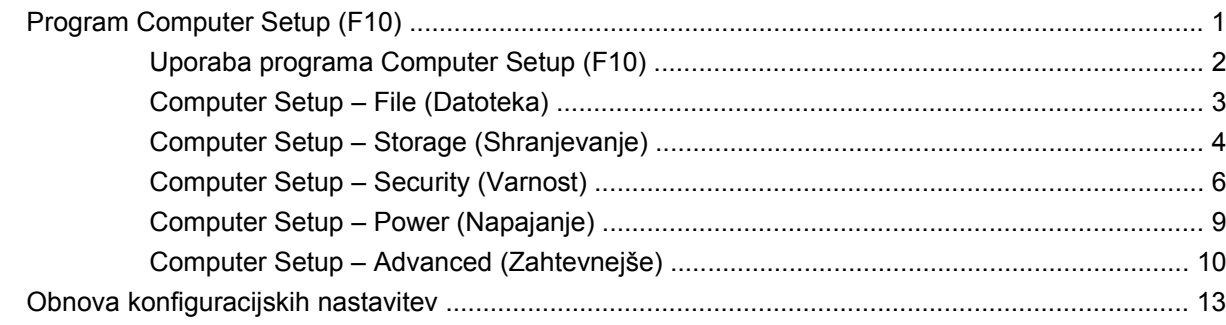

# <span id="page-6-0"></span>**Program Computer Setup (F10)**

## **Program Computer Setup (F10)**

Program Computer Setup (F10) lahko uporabite za ta opravila:

- Spreminjanje privzetih tovarniških nastavitev.
- Nastavitev sistemskega datuma in ure.
- Nastavitev, ogled, spreminjanje ali preverjanje konfiguracije sistema, skupaj z nastavitvami za procesor, grafiko, pomnilnik, zvok, shranjevanje, komunikacije in vhodne naprave.
- Spreminjanje zagonskega zaporedja zagonskih naprav, kot so trdi diski, optični pogoni ali bliskovne pomnilniške naprave USB.
- Vklop funkcije Quick Boot (Hitri zagon), ki je hitrejša kot Full Boot (Polni zagon), vendar ne izvede vseh diagnostičnih preizkusov, ki se izvedejo med polnim zagonom. Računalnik lahko nastavite tako, da:
	- ❑ se vedno zažene v načinu Quick Boot (privzeta nastavitev);
	- ❑ se občasno zažene v načinu Full Boot (od enkrat na dan do enkrat na 30 dni);
	- ❑ se vedno zažene v načinu Full Boot.
- Vklop prikazovanja sporočil samopreskusa ob vklopu (POST) s funkcijo Post Messages Enabled or Disabled. Način Post Messages Disabled onemogoči prikaz večine sporočil samopreskusa ob vklopu, kot so na primer preverjanje pomnilnika, ime izdelka in sporočila, ki se ne nanašajo na napake. Če pride med samopreskusom do napake, bo sporočilo prikazano ne glede na način, ki ste ga izbrali. Če želite med samopreskusom ročno preklopiti v način, kjer so prikazana vsa sporočila, pritisnite katero koli tipko (razen tipk od F1 do F12).
- Nastavitev oznake sredstva o lastništvu, ki bo prikazana vsakič, ko računalnik vklopite ali znova zaženete.
- Vnos oznake sredstva (Asset Tag) ali inventarne številke, ki jo je vaše podjetje dodelilo temu računalniku.
- Vnos gesla za vklop tako pri vnovičnih zagonih sistema kot pri vklopu.
- Nastavite nastavitveno geslo, s katerim je mogoče nadzirati dostop do programa Computer Setup (F10) in do nastavitev, opisanih v tem razdelku.
- Varna uporaba vgrajene V/I funkcionalnosti, skupaj s serijskimi, USB in paralelnimi vrati, zvokom ter vgrajeno omrežno kartico, tako da jih ni mogoče uporabljati, dokler ni zaščita onemogočena.
- Omogočanje ali onemogočanje možnosti zagona z izmenljivih nosilcev.
- <span id="page-7-0"></span>Reševanje težav s sistemsko konfiguracijo, zaznanih, a ne samodejno odpravljenih med samopreskusom ob vklopu (POST).
- Podvajanje nastavitve sistema, tako da shranite informacije o konfiguraciji sistema na bliskovno pomnilniško napravo USB ali drug pomnilniški medij, ki posnema disketo, in jih obnovite v enem ali več računalnikih.
- Izvedbo samopreskusov na izbranem pogonu IDE (če strojna oprema to podpira).
- Omogočanje ali onemogočanje varnostne funkcije DriveLock (če jo podpira pogon).

#### **Uporaba programa Computer Setup (F10)**

Program Computer Setup lahko zaženete samo tako, da vklopite računalnik ali ga znova zaženete. Meni programa Computer Setup odprete takole:

- **1.** Vklopite ali znova zaženite računalnik.
- **2.** Ko se računalnik vklopi in lučka monitorja zasveti zeleno, pritisnite F10, da zaženete program Computer Setup. Če je potrebno, pritisnite tipko Enter, da se izognete naslovnemu ekranu.
- **EX OPOMBA:** Če tipke F10 ne pritisnete v ustreznem trenutku, boste morali računalnik znova zagnati in tipko pritisniti, ko lučka monitorja zasveti zeleno.
- **3.** Na seznamu izberite svoj jezik in pritisnite tipko Enter.
- **4.** Na meniju programa Computer Setup se prikaže pet naslovov: File (Datoteka), Storage (Shranjevanje), Security (Varnost), Power (Napajanje) in Advanced (Zahtevnejše).
- **5.** Želeno možnost izberite z levo in desno puščično tipko. S puščičnimi tipkami (gor in dol) izberite možnost v meniju in nato pritisnite tipko Enter. V meni programa Computer Setup Utilities se vrnete s pritiskom tipke Esc.
- **6.** Če želite uveljaviti in shraniti nastavitve, izberite **Datoteka** > **Shrani spremembe in končaj**.
	- Če ste kaj spremenili in tega ne želite uveljaviti, izberite možnost **Ignore Changes and Exit**.
	- Če želite ponastaviti tovarniške nastavitve ali prej shranjene privzete nastavitve (pri nekaterih modelih), izberite možnost **Apply Defaults and Exit**. S to možnostjo boste obnovili tovarniške privzete nastavitve sistema.
- **POZOR:** NE izklapljajte računalnika, dokler BIOS shranjuje spremembe, ki ste jih naredili, ker se utegne pomnilnik CMOS poškodovati. Ko se zaslon F10 Setup zapre, lahko računalnik varno izklopite.

#### **Tabela 1 Program Computer Setup (F10)**

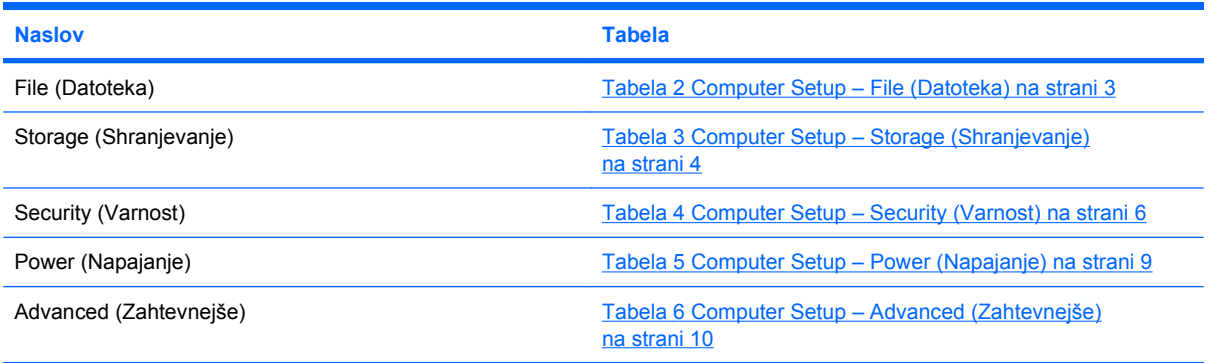

## <span id="page-8-0"></span>**Computer Setup – File (Datoteka)**

**OPOMBA:** Podpora za posamezne možnosti programa Computer Setup se lahko razlikuje glede na konfiguracijo strojne opreme.

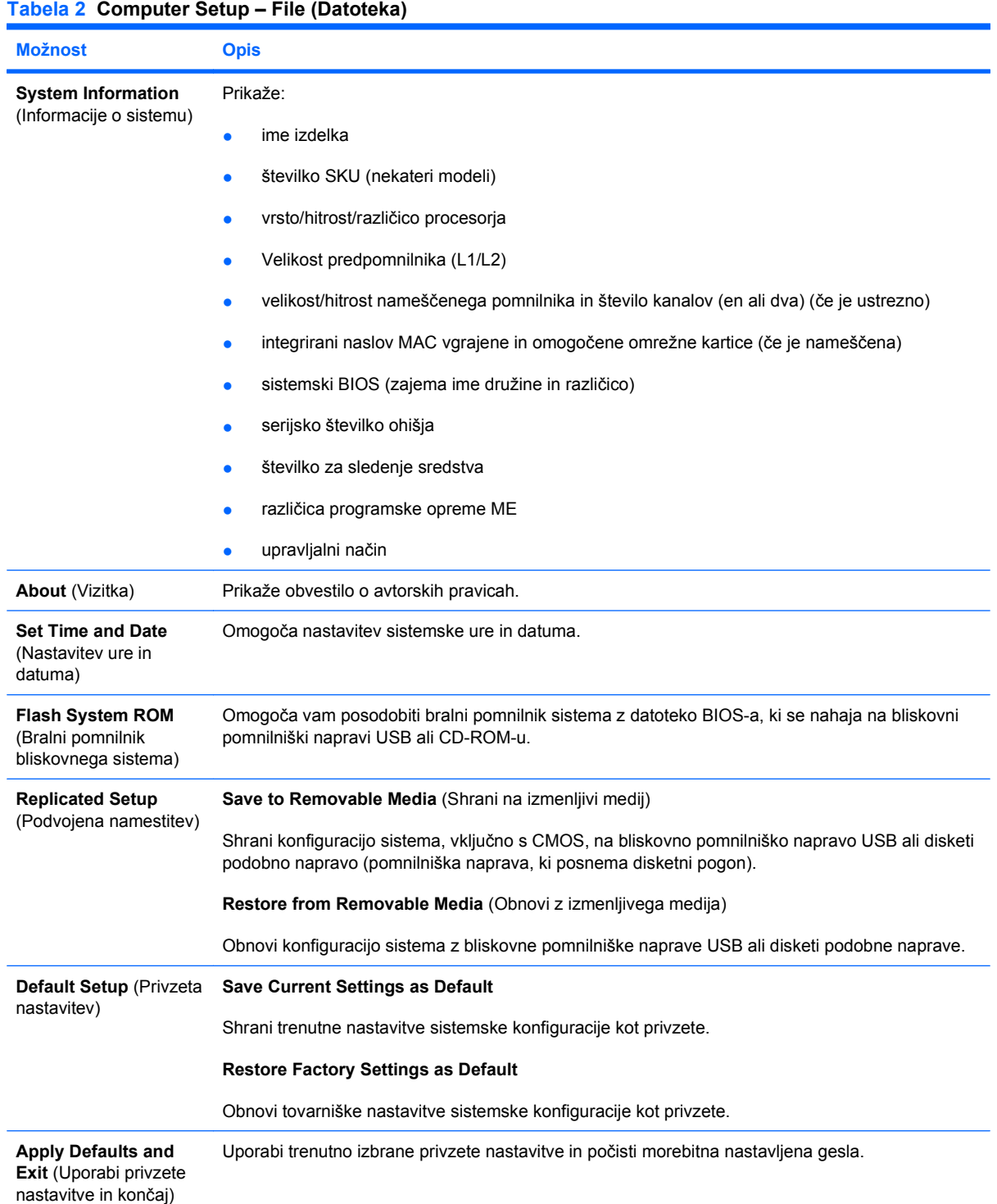

<span id="page-9-0"></span>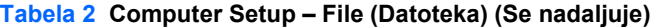

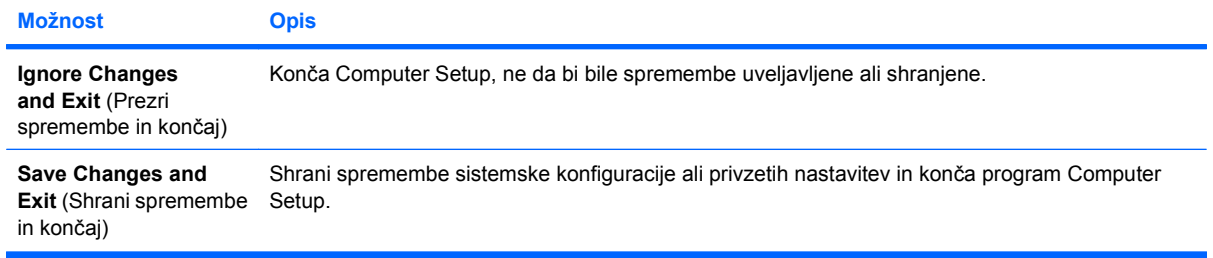

## **Computer Setup – Storage (Shranjevanje)**

**OPOMBA:** Podpora za posamezne možnosti programa Computer Setup se lahko razlikuje glede na konfiguracijo strojne opreme.

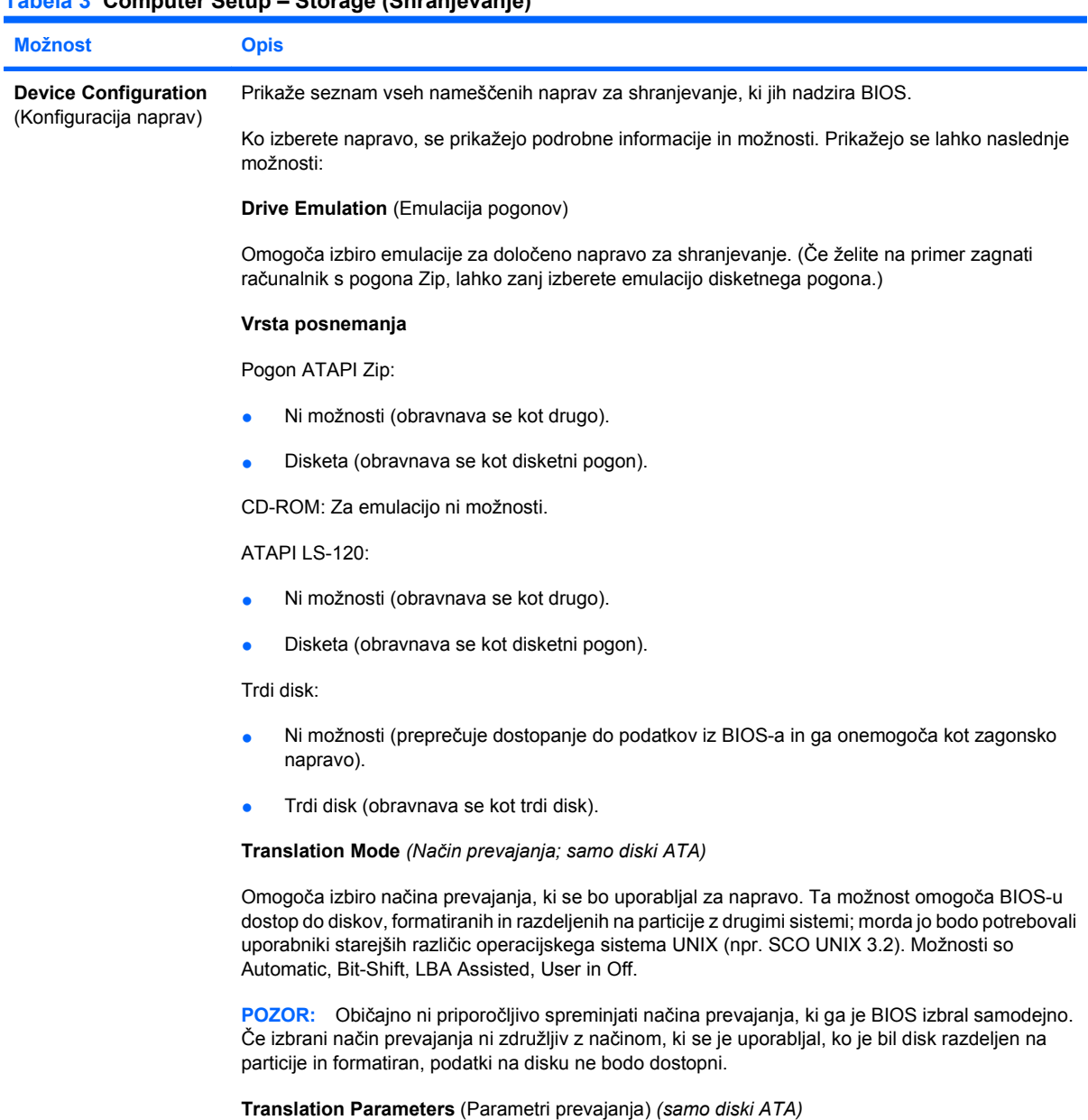

**Tabela 3 Computer Setup – Storage (Shranjevanje)**

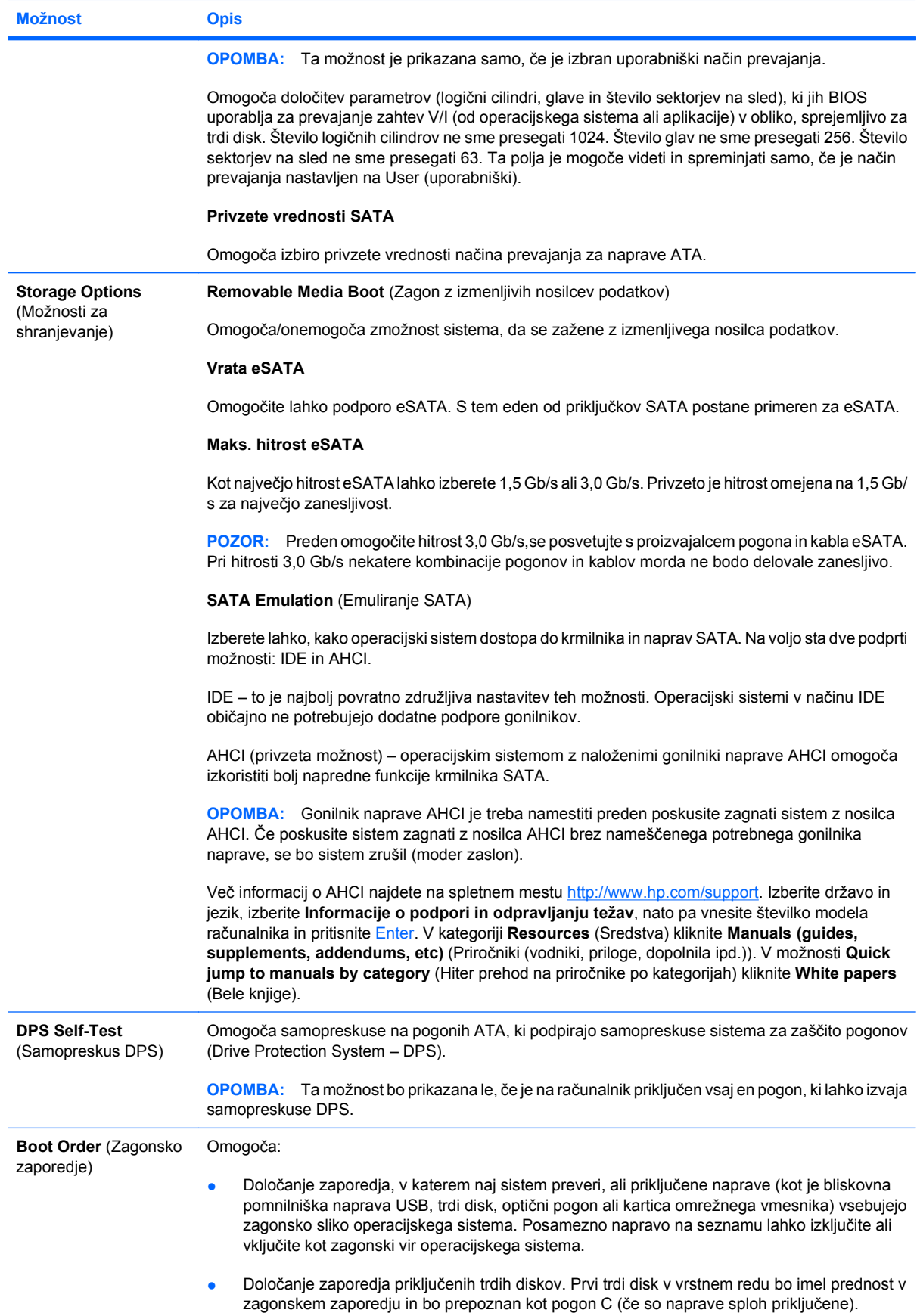

<span id="page-11-0"></span>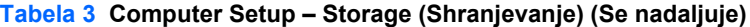

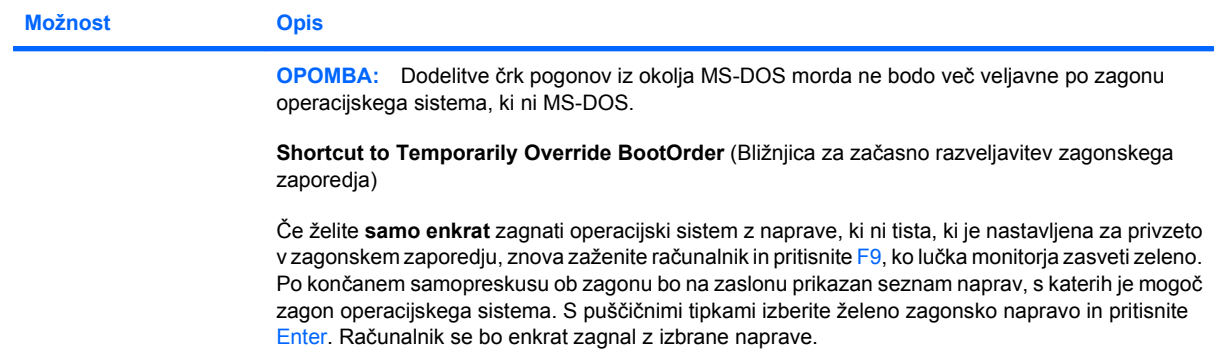

## **Computer Setup – Security (Varnost)**

**OPOMBA:** Podpora za posamezne možnosti programa Computer Setup se lahko razlikuje glede na konfiguracijo strojne opreme.

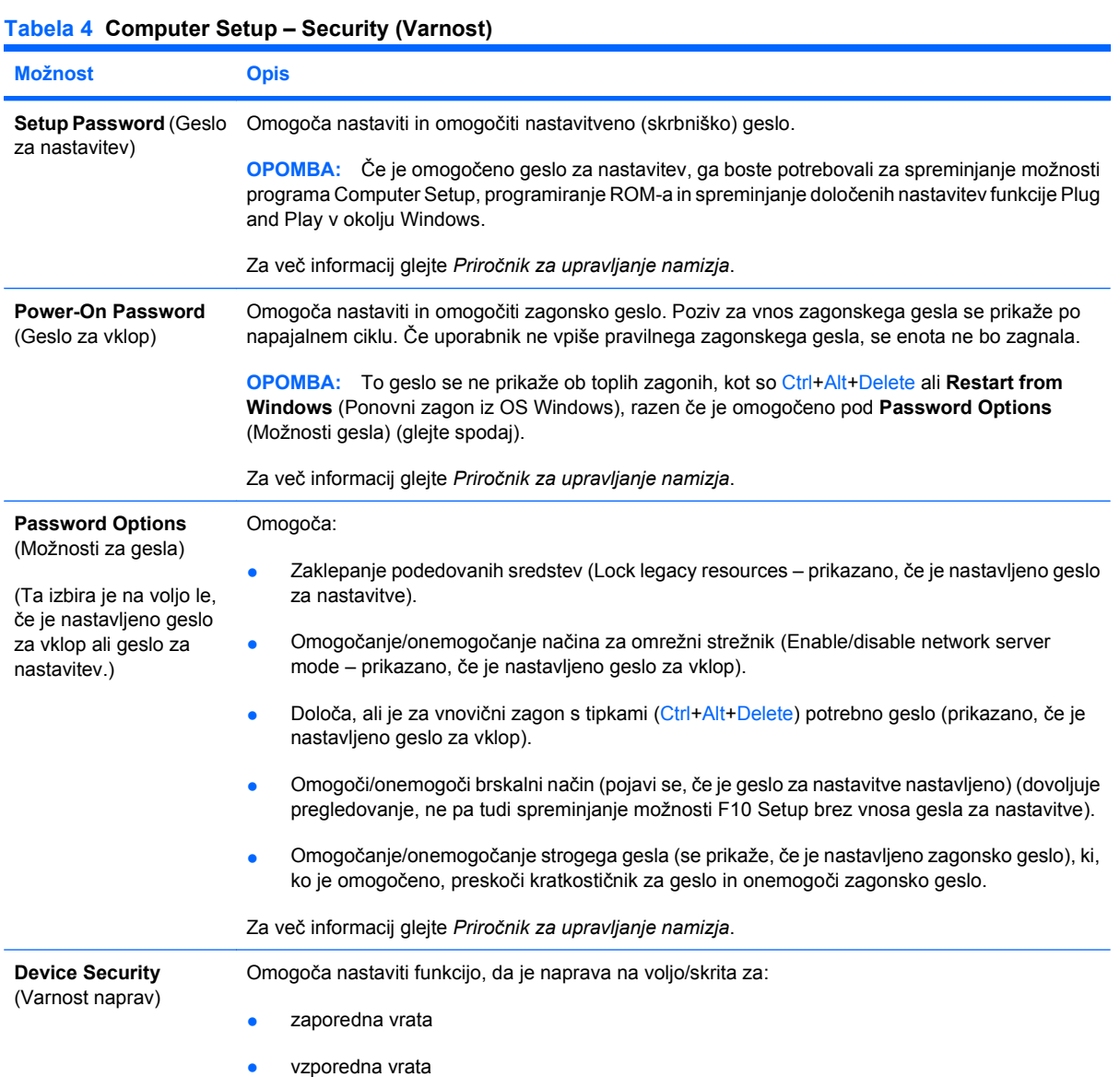

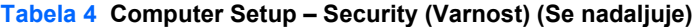

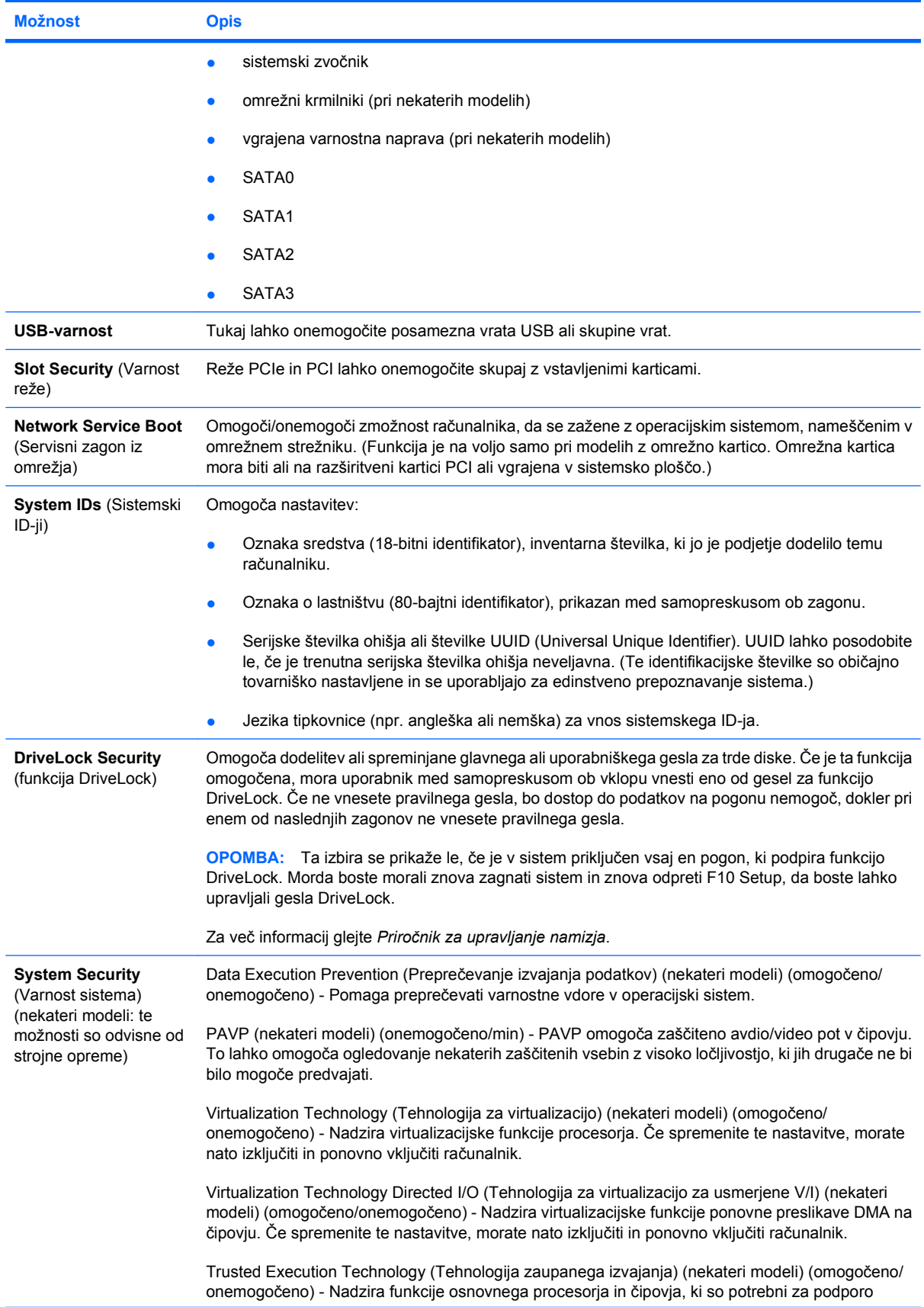

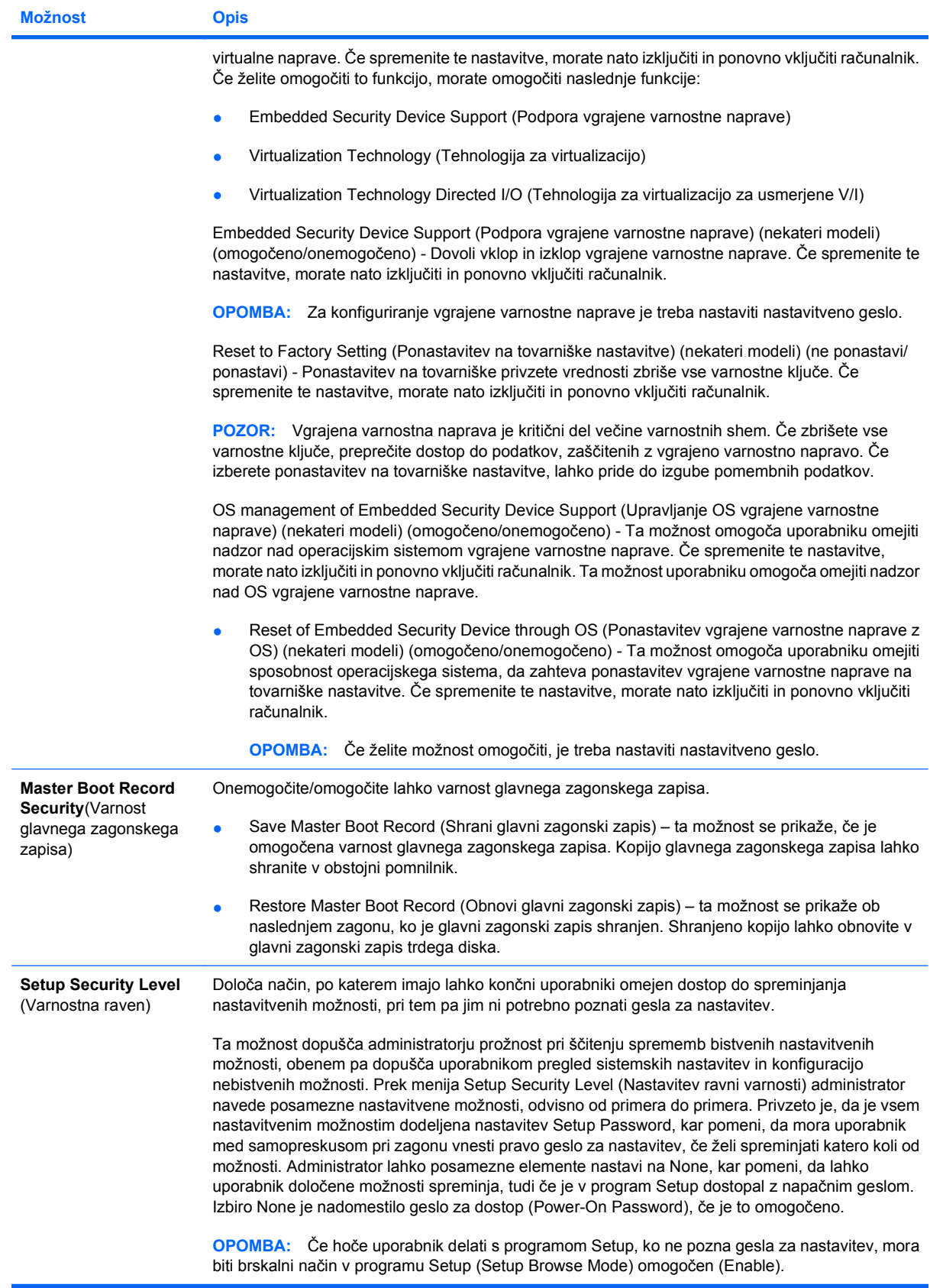

#### <span id="page-14-0"></span>**Computer Setup – Power (Napajanje)**

**OPOMBA:** Podpora za posamezne možnosti programa Computer Setup se lahko razlikuje glede na konfiguracijo strojne opreme.

#### **Tabela 5 Computer Setup – Power (Napajanje)**

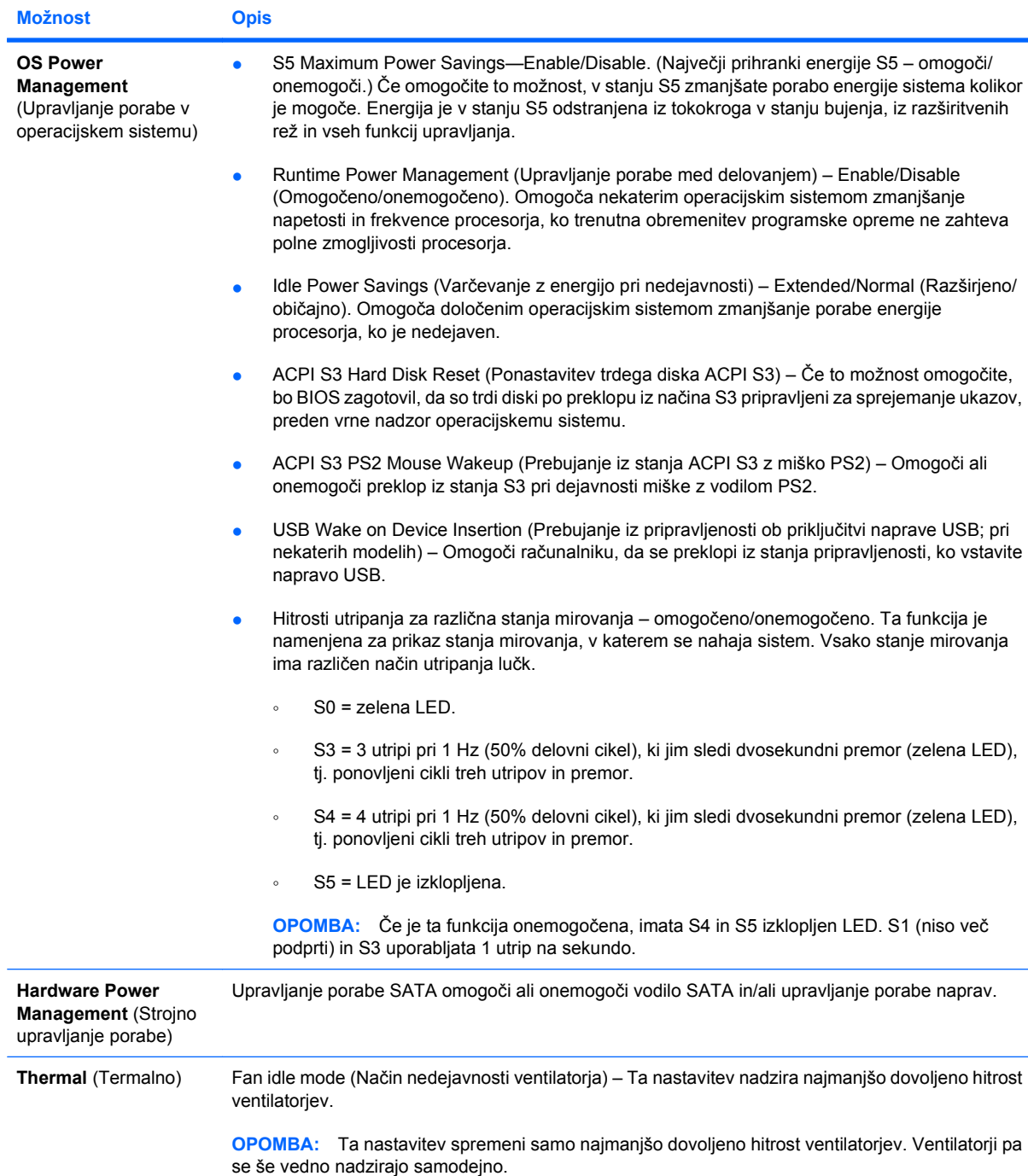

### <span id="page-15-0"></span>**Computer Setup – Advanced (Zahtevnejše)**

**POPOMBA:** Podpora za posamezne možnosti programa Computer Setup se lahko razlikuje glede na konfiguracijo strojne opreme.

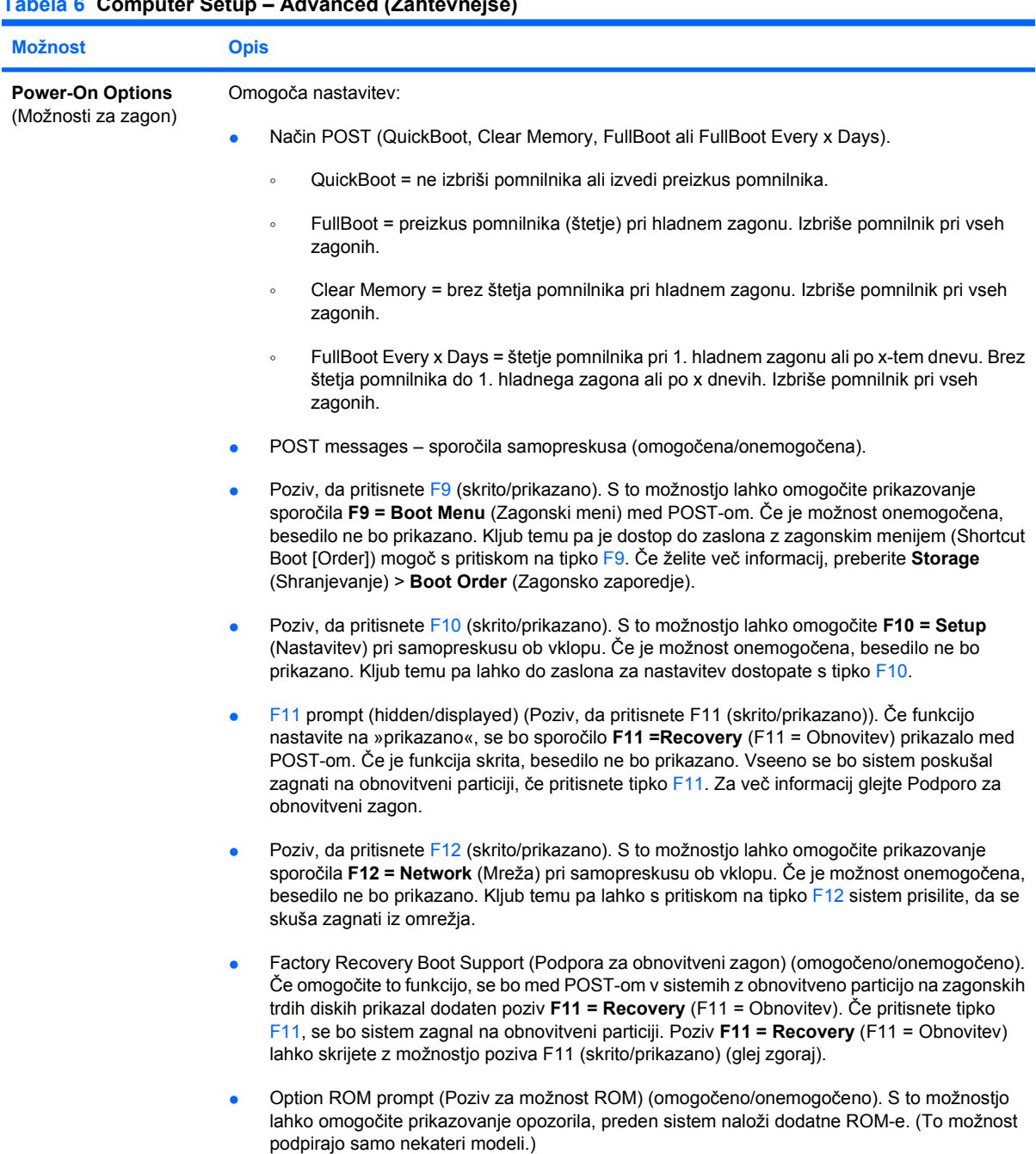

#### **Tabela 6 Computer Setup – Advanced (Zahtevnejše)**

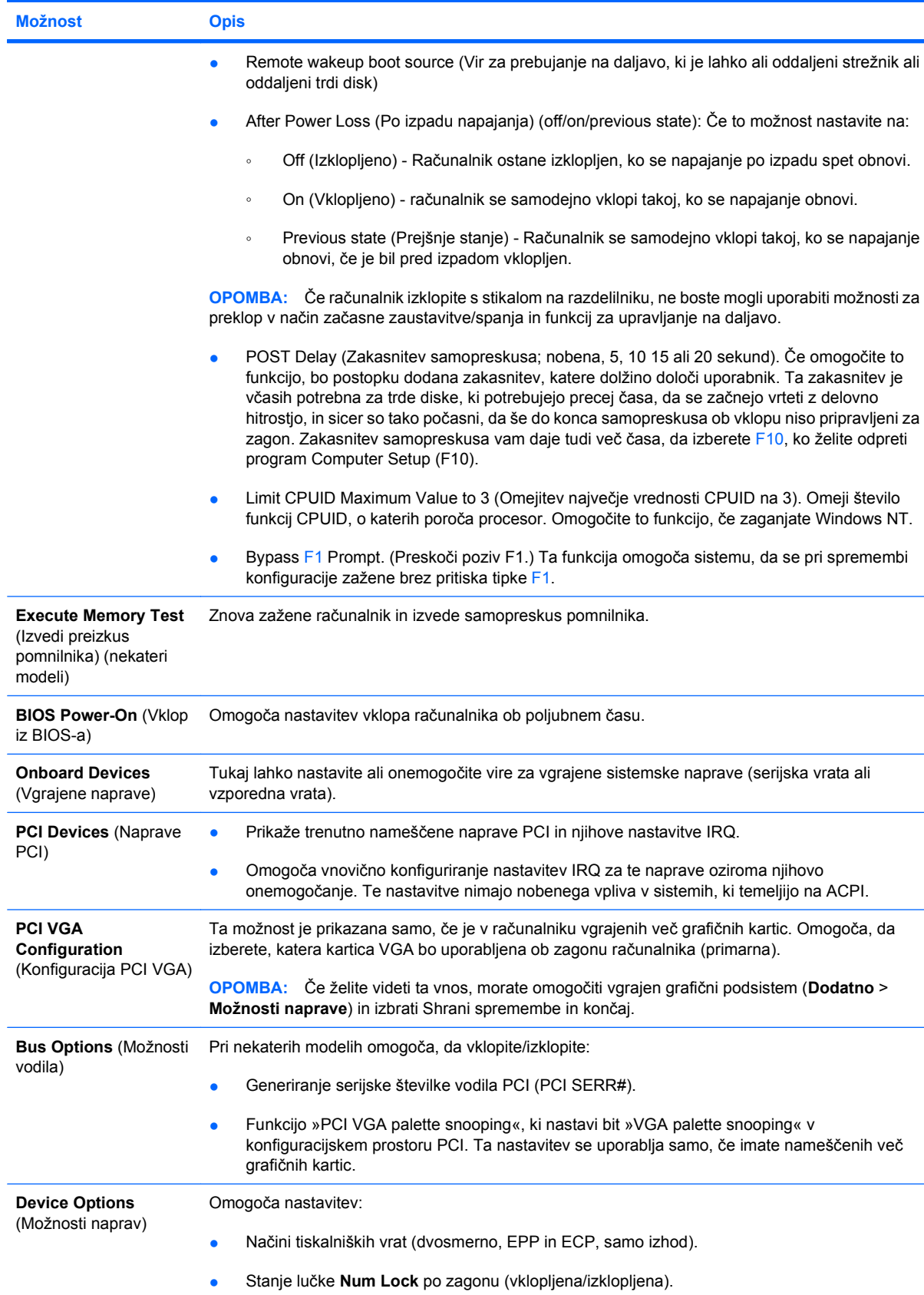

#### **Tabela 6 Computer Setup – Advanced (Zahtevnejše) (Se nadaljuje)**

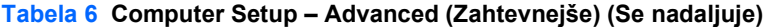

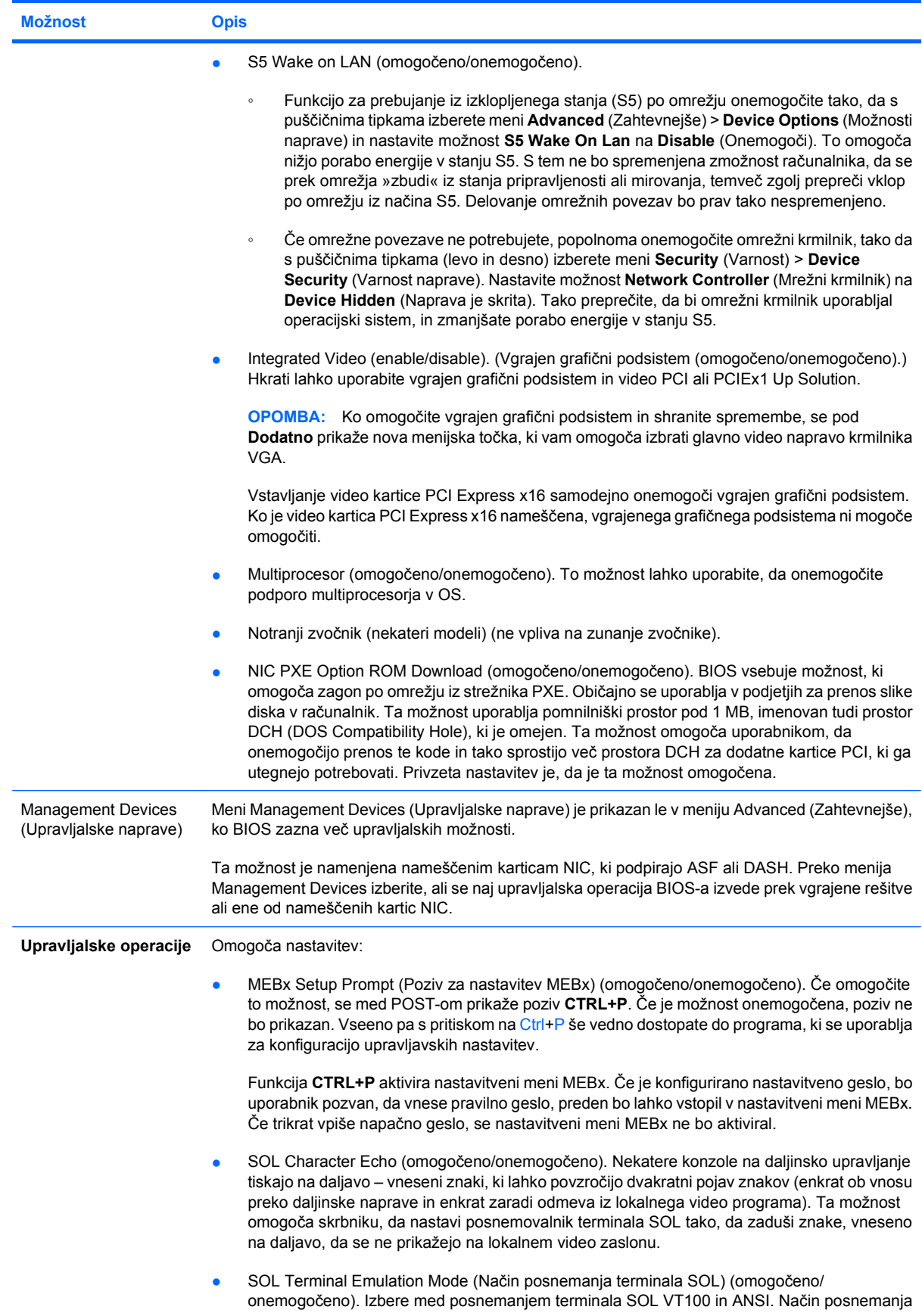

<span id="page-18-0"></span>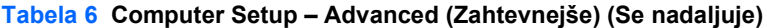

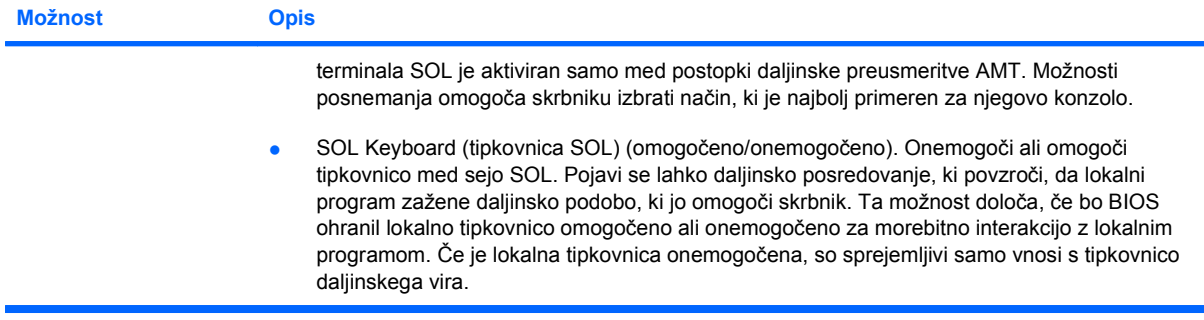

## **Obnova konfiguracijskih nastavitev**

Pri tem načinu obnove podatkov morate najprej uporabiti ukaz **Save to Removable Media** v programu Computer Setup (F10), šele nato pa uporabite ukaz **Restore**. (Glejte razdelek [Save to Removable Media](#page-8-0) [\(Shrani na izmenljivi medij\) na strani 3](#page-8-0) v tabeli Computer Setup – File.)

**FOPOMBA:** Priporočamo, da shranite vse spremenjene konfiguracijske nastavitve računalnika na bliskovno pomnilniško napravo USB ali disketi podobno napravo (pomnilniška naprava, ki posnema disketni pogon) ter to napravo shranite za morebitno prihodnjo uporabo.

Za obnovitev konfiguracije vstavite bliskovno pomnilniško napravo USB ali drugo pomnilniško napravo, ki posnema disketo in na kateri je shranjena konfiguracija, ter izvedite ukaz **Restore from Removable Media** (Obnovi z izmenljivega medija) s programom Computer Setup (F10). (Glejte [Restore from](#page-8-0) [Removable Media \(Obnovi z izmenljivega medija\) na strani 3](#page-8-0) v tabeli Computer Setup — Datoteka.)